Article

John Murray · Apr 24, 2017 1m read

# Diagnosing the cause of <PROTECT> errors

If your application is raising <PROTECT> errors and you're finding it hard to work out why, here's a way to get additional information.

First, if auditing is not already enabled, turn it on:

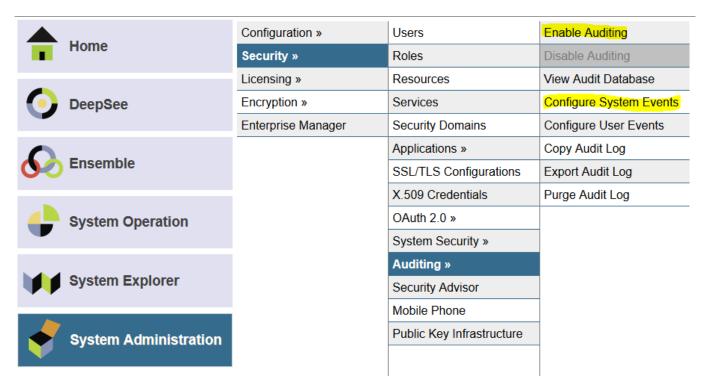

Then use "Configure System Events" (highlighted above) and locate the event named %System/%Security/Protect. In the screenshot below I used the Filter field to do this (type "protect" - highlighted below - and press TAB):

## The following is a list of system audit events:

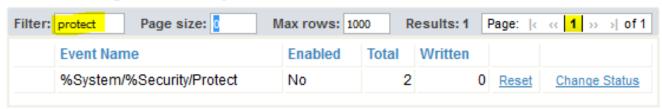

Notice that the Enabled column shows a value "No". By default <PROTECT> errors are not logged in the audit. So though my system has seen a total of 2 of the associated events, 0 have been written.

Use the "Change Status" link to toggle the Enabled value to "Yes".

Now do whatever causes your application to raise a <PROTECT> error.

Back in Portal, use the View Audit Database option and search for Protect events:

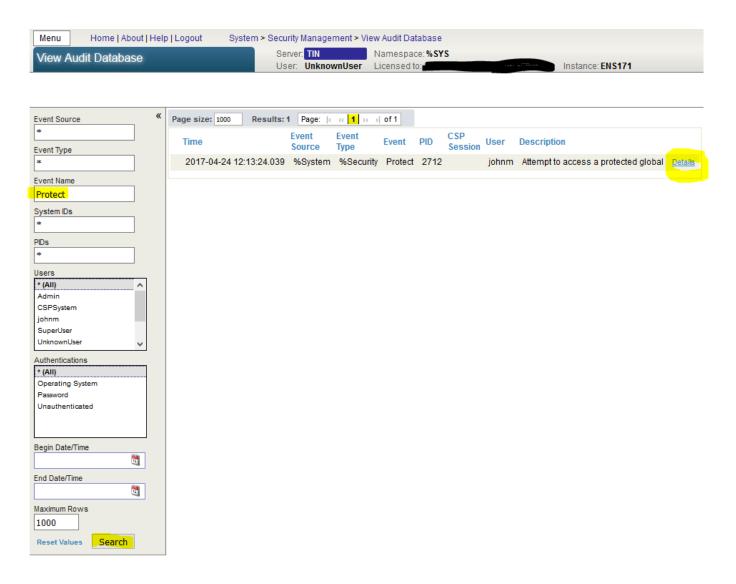

The Details link reveals more:

### **Audit Details**

#### Close

#### **Audit Details:**

| Description    | Attempt to access a protected global                         |
|----------------|--------------------------------------------------------------|
| Timestamp      | 2017-04-24 12:13:24.039                                      |
| UTCTimestamp   | 2017-04-24 11:13:24.039                                      |
| Event Source   | %System                                                      |
| Event Type     | %Security                                                    |
| Event          | Protect                                                      |
| Username       | johnm                                                        |
| Pid            | 2712                                                         |
| Jobld          | 131094                                                       |
| JobNumber      | 22                                                           |
| IP Address     | 127.0.0.1                                                    |
| Executable     |                                                              |
| System ID      | TIN:ENS171                                                   |
| Index          | 64                                                           |
| Roles          | %Developer                                                   |
| Authentication | Password                                                     |
| Namespace      | USER                                                         |
| Routine        |                                                              |
| User Info      |                                                              |
| O/S Username   | johnm                                                        |
| Status         |                                                              |
| Event Data     | <protect> ^Foo,c:\intersystems\ens171\mgr\ensdemo\</protect> |

Afterwards you may want to put things back to how they were, disabling logging of %System/%Security/Protect events, and turning off auditing entirely if it wasn't previously enabled.

#Caché #Ensemble #HealthShare #Tips & Tricks

Source URL: <a href="https://community.intersystems.com/post/diagnosing-cause-errors">https://community.intersystems.com/post/diagnosing-cause-errors</a>